**•** Probleem: toepassing start niet.

^ Oorzaak: pop-ups van start.informatsoftware.be zijn niet toegestaan in de browser

We geven per browser een oplossing.

## *Google Chrome*

Om pop-ups toe te staan van start.informatsoftware.be in Google Chrome, gaat u als volgt te werk:

1. Na het aanmelden via start.informatsoftware.be verschijnt het applicatie-overzicht.

## 2. U klikt op **'Afwezigheden & Registraties'**.

De toepassing wordt niet gestart/geopend en rechtsboven verschijnt een melding dat pop-ups geblokkeerd zijn:

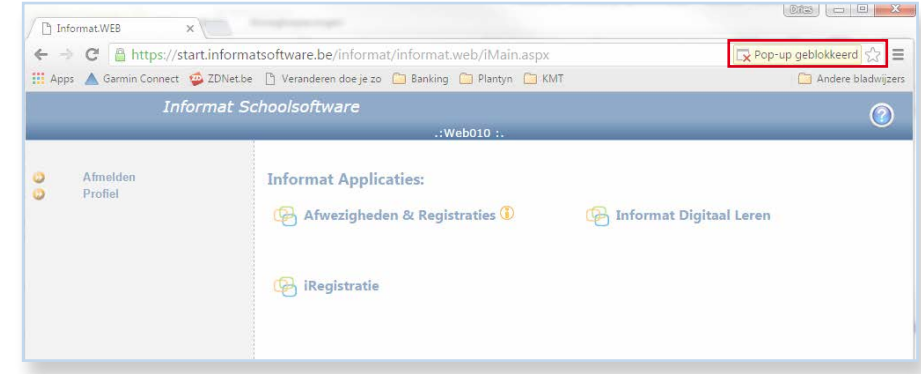

Na enkele ogenblikken verdwijnt de tekst en ziet u enkel nog het pictogram:

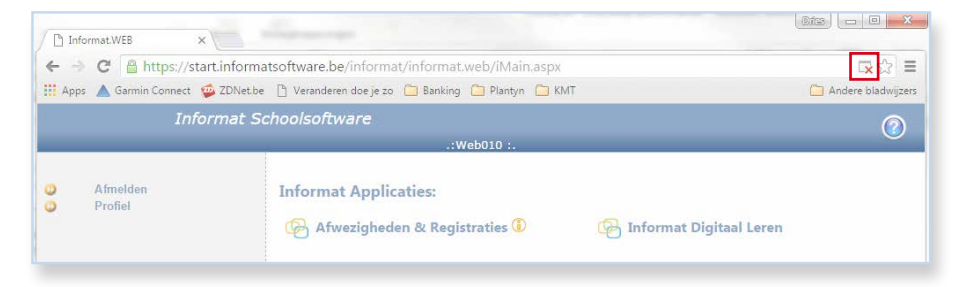

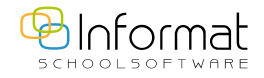

**2**

3. Klik op het pictogram. Volgend menu verschijnt:

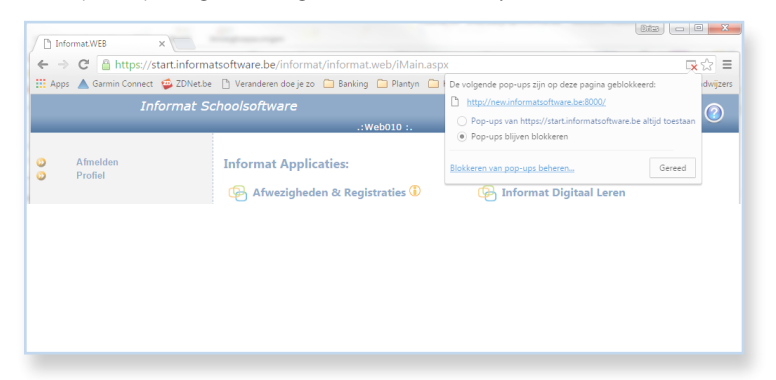

- 4. Vink de optie 'Pop-ups van<https://start.informatsoftware.be>altijd toestaan' aan en klik op **'Gereed'**.
- 5. Klik nogmaals op **'Afwezigheden & Registraties'** om de toepassing te starten. De toepassing wordt in een nieuw tabblad geopend:

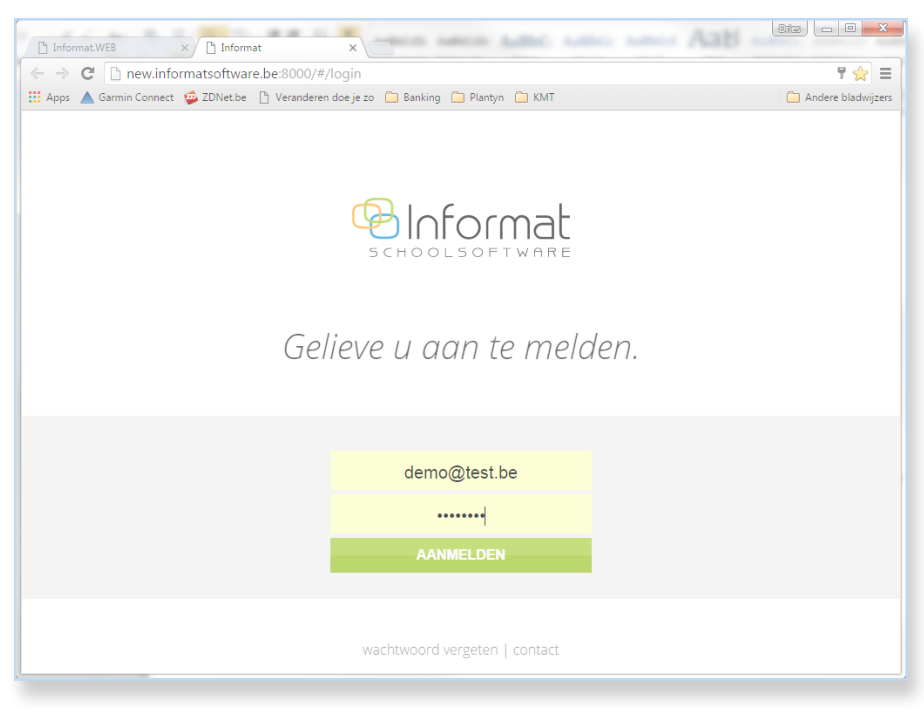

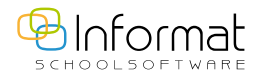

## *Internet Explorer*

Nadat u op **'Afwezigheden & Registraties'** klikt, verschijnt onderin een melding die dit aangeeft. Kies voor 'Altijd Toestaan' onder 'Opties voor deze website' om de blokkering op te heffen:

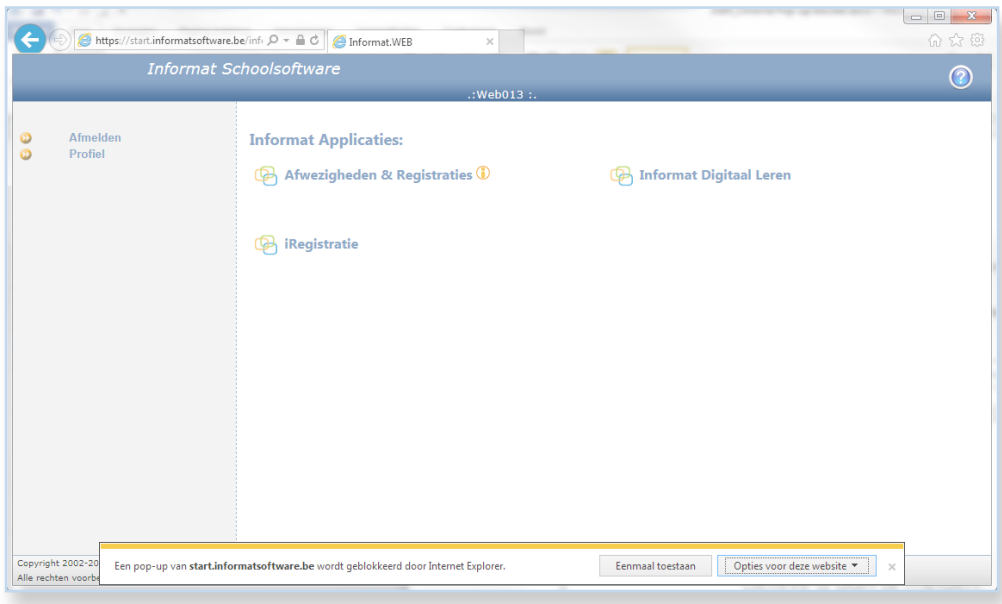

## *Firefox*

Nadat u op **'Afwezigheden & Registraties'** klikt, verschijnt bovenaan een melding die dit aangeeft. Klik op **'Opties'** en kies voor 'Pop-ups van start.informatsoftware.be toestaan' om de blokkering op te heffen:

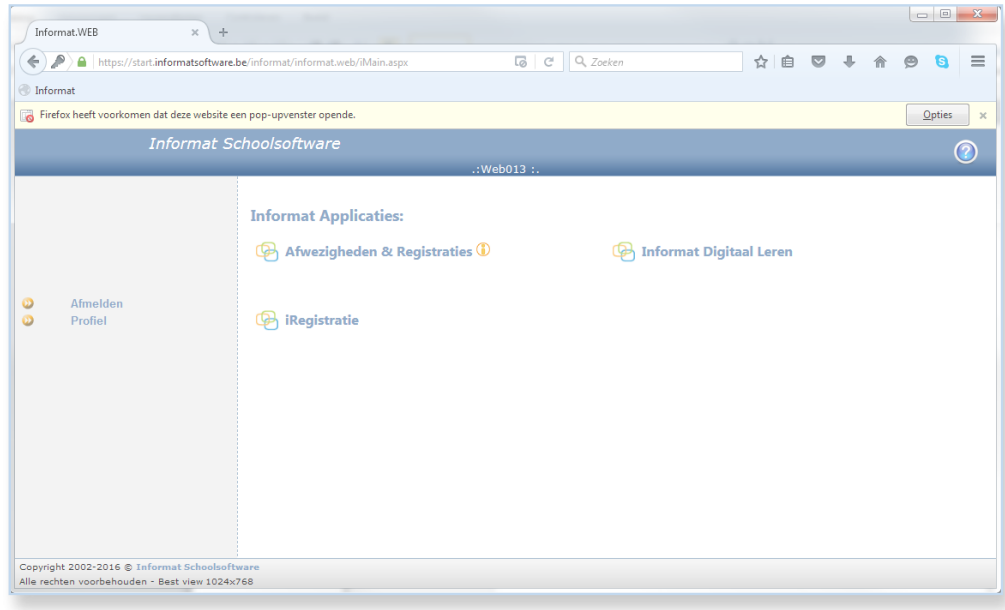

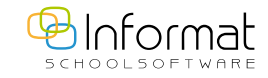

Voor al uw verdere vragen omtrent Afwezigheden & Registraties verwijzen we u graag door naar [iregistratie@informat.be](mailto:iregistratie%40informat.be?subject=)